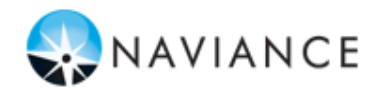

## **Información General**

Puede utilizar Family Connection para prepararse para alcanzar el éxito luego de concluir la escuela secundaria. Emplee esta guía rápida para iniciarse con las herramientas de Planificación de Carrera Profesional de Family Connection.

Para obtener acceso a las herramientas de Planificación de Carrera Profesional en Family Connection, inicie sesión y haga clic en la pestaña **Careers** (Carreras).

## **Explorar los Intereses**

En Family Connection hay disponibles dos evaluaciones que miden sus intereses profesionales y talentos.

Para comenzar una evaluación:

- 1. Haga clic en la pestaña **Acerca de mí** en Family Connection.
- 2. Haga clic en el enlace de evaluación en la sección **Mis evaluaciones**.

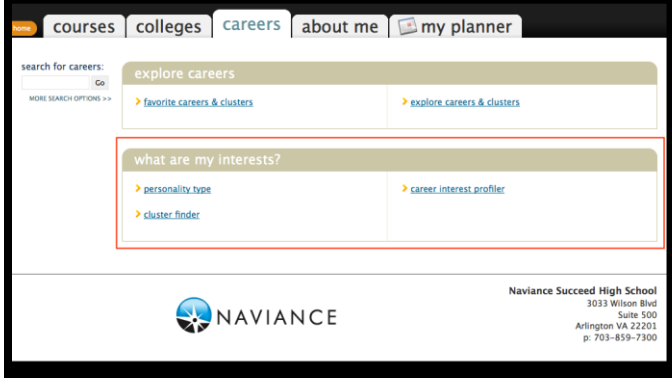

**StrengthsExplorer®**- Esta evaluación identifica sus tres talentos más fuertes y proporciona una explicación de cada tema. Aprenda cómo capitalizar su propio éxito y descubra qué debe hacer después para continuar construyendo sus fortalezas.

**Career Cluster Finder** (Buscador de grupos de carreras profesionales): Esta evaluación le ayuda a conocer qué grupo de carreras profesionales puede coincidir con sus gustos, de acuerdo con las actividades que le interesan, las cualidades personales que tenga y las materias que disfruta estudiar en la escuela. Para comenzar la evaluación, haga clic en el botón Let's Begin (Comencemos).

**Career Interest Profiler** (Generador de perfiles de interés de carreras profesionales): Esta evaluación le ayuda a descubrir los tipos de actividades laborales y carreras profesionales que coinciden con sus intereses. Esta evaluación genera su Código de Holanda. Para comenzar esta evaluación, haga clic en el botón **Start Profiler** (Iniciar generador de perfiles).

Más información de los códigos de Holanda:

[http://www.learning4liferesources.com/holland\\_codes.html](http://www.learning4liferesources.com/holland_codes.html)

## **Explorar Carreras Profesionales**

La exploración de carreras profesionales constituye un paso importante en la preparación para alcanzar el éxito luego de concluir la escuela secundaria. Es posible que las carreras profesionales que le interesan requieran diferentes tipos de educación o instrucción posterior a la escuela secundaria.

Para explorar carreras profesionales en Family Connection:

- 1. Haga clic en la pestaña **Careers** (Carreras) en Family Connection.
- 2. Haga clic en **Explore Careers & Clusters** (Explorar carreras profesionales y grupos) en la sección **Explore Careers** (Explorar carreras profesionales).
- 3. Utilice la sección Career Finder (Buscador de carreras profesionales) para buscar carreras profesionales. Puede buscar por palabra clave, y explorar por alfabeto, categoría o Código de Holanda.
- 4. Para buscar por palabra clave, ingrese una palabra, como "enfermera" o "ingeniero".
- 5. Aparece una lista de carreras profesionales relacionadas.
- 6. Haga clic en el nombre de una carrera para obtener información más detallada, como una descripción de puestos y datos de los salarios nacionales.

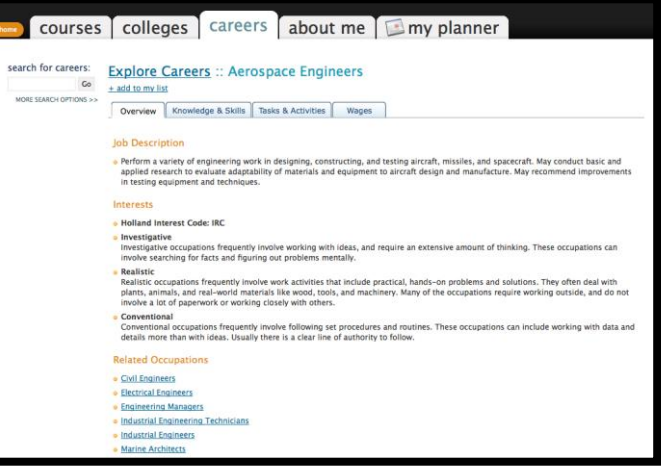

## **Mire Videos de Roadtrip Nation**

El Archivo de Entrevistas de Roadtrip Nation en Family Connection contiene más de 3,500 entrevistas en video de líderes que transformaron sus intereses en el trabajo en sus vidas.

Para explorar el Archivo de Entrevistas de Roadtrip Nation:

- 1. Haga clic en la pestaña **Carreras** en Family Connection.
- 2. Haga clic en **Explorar más** para comenzar a buscar el archivo.

Encuentre su camino con la función ¿Cuál es su camino?, explore las listas de reproducción o busque en el archivo de entrevistas por intereses, temas o líderes.